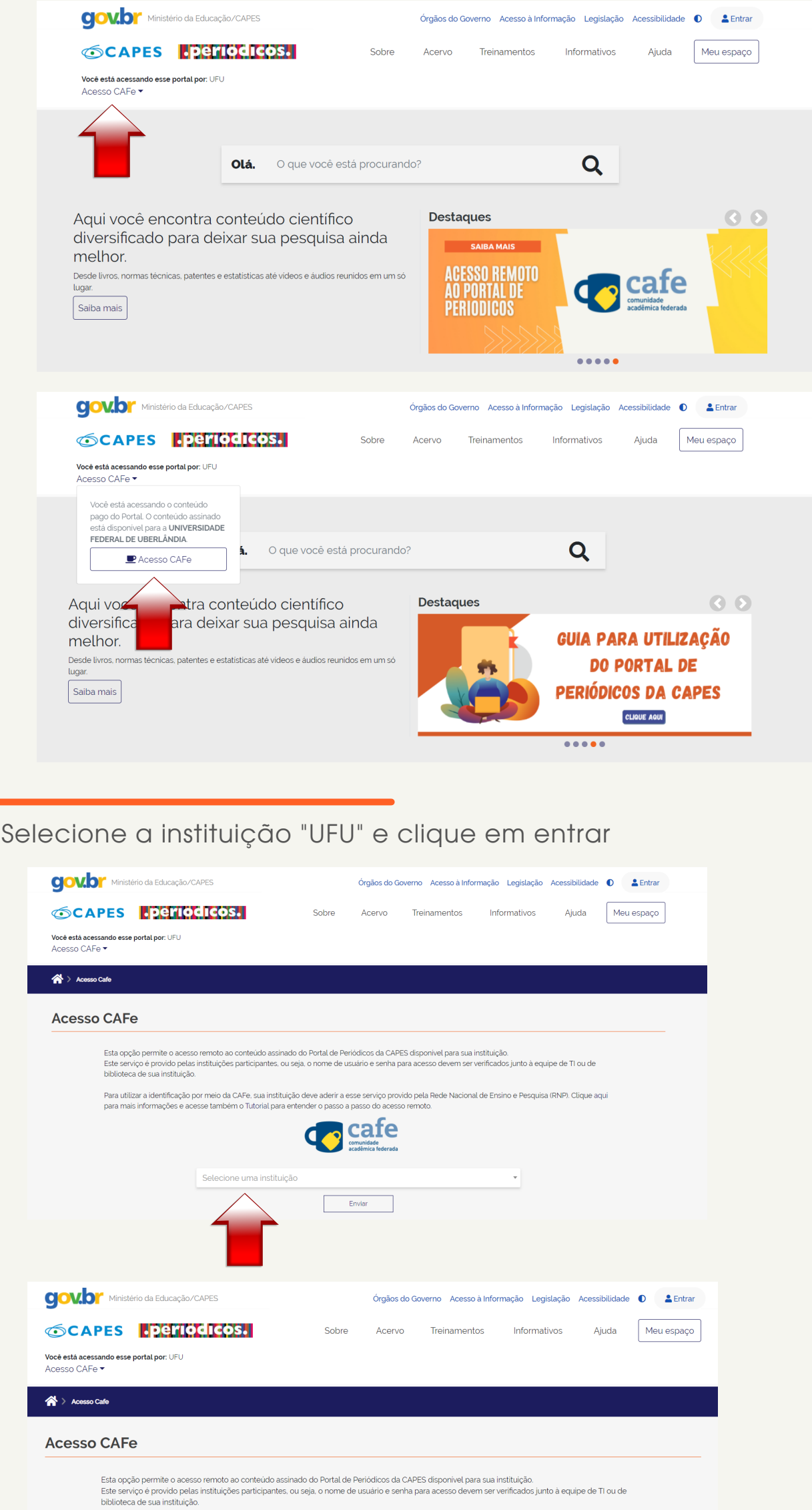

Para utilizar a identificação por meio da CAFe, sua instituição deve aderir a esse serviço provido pela Rede Nacional de Ensino e Pesquisa (RNP). Clique aqui<br>para mais informações e acesse também o Tutorial para entender o

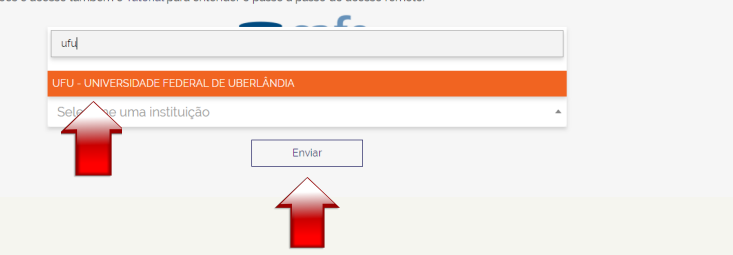

Para iniciar o acesso remoto via CAFe pelo Portal de Periódicos, clique no link "ACESSO CAFE"

## Citações Índice H Base de dados: Scopus

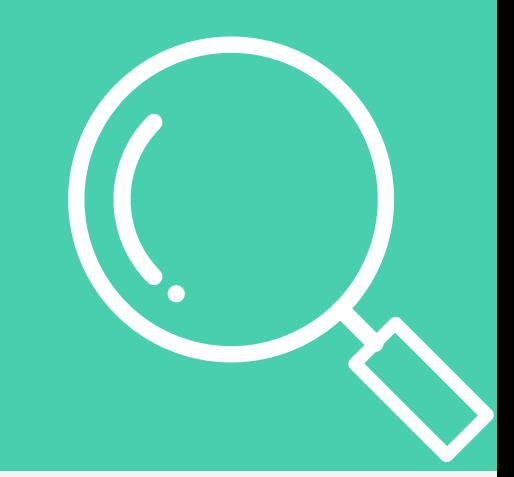

Acesse o sítio do Portal de Periódicos, por meio do endereço http://[www.periodicos.capes.gov.br](http://www.periodicos.capes.gov.br/) ou pelo sítio da CAPES http://[www.capes.gov.br](http://www.capes.gov.br/) e clique no banner do Portal de Periódicos.

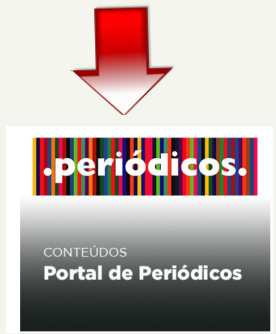

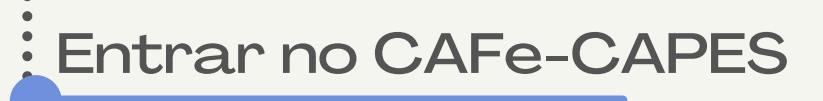

-------

 $\bullet$  $\bullet$ 

 $\bullet$  $\bullet$  $\ddot{\bullet}$  $\bullet$  $\bullet$  $\ddot{\bullet}$  $\bullet$ 

Você será redirecionado para o Portal de Periódicos e estará apto a usálo remotamente, com acesso liberado ao conteúdo disponível para sua instituição. Clicar em "Acervo"

Informe Login e Senha do seu e-mail UFU e acione o botão "Login".

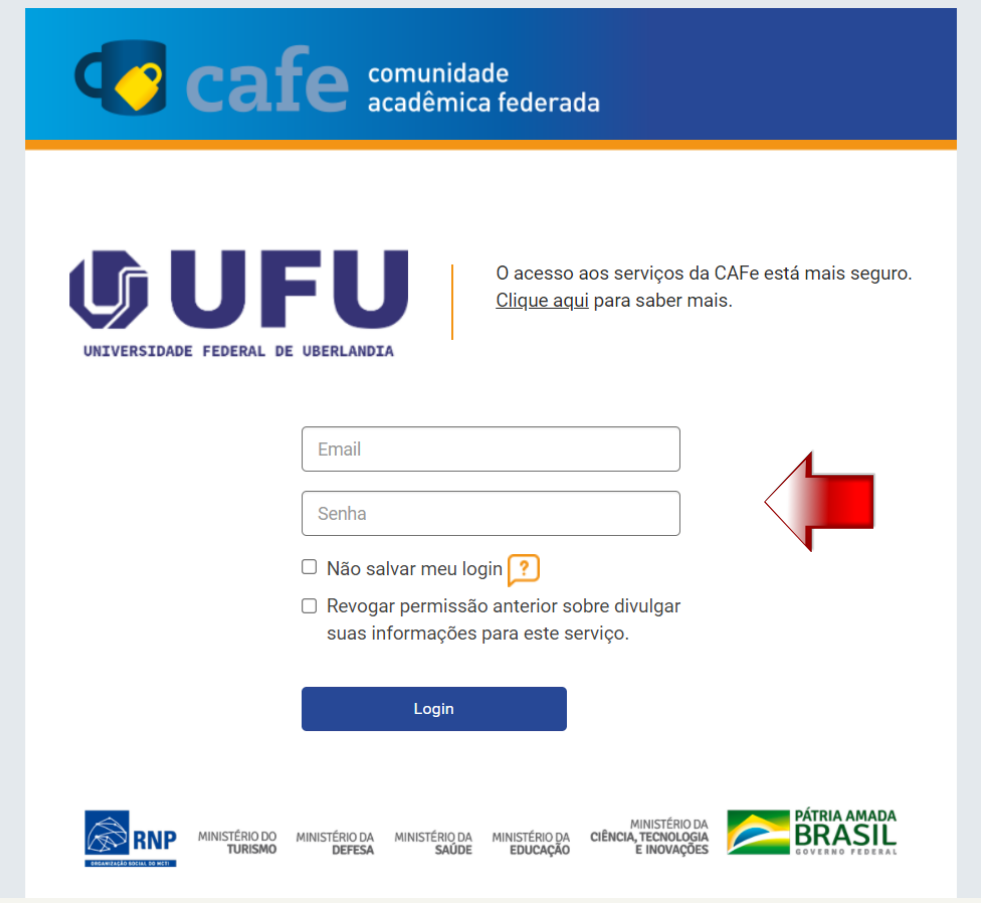

 $\bullet$  $\bullet$ ---<br>-<br>-

---------

---------------

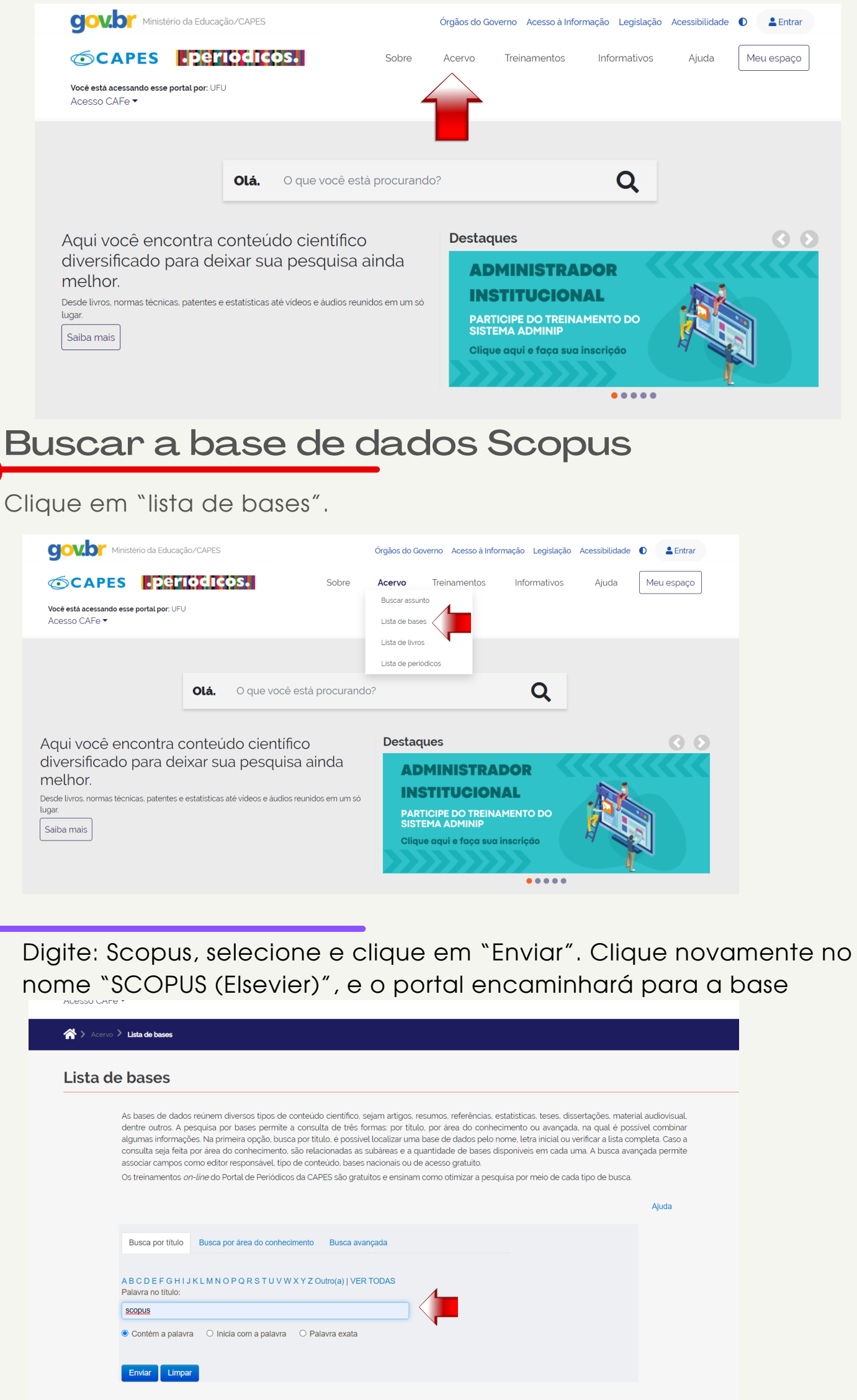

No campo "Author" em "Last Name" inserir o sobrenome desejado e em "First Name" colocar o primeiro nome ou as iniciais dos nomes e clicar em "Search"

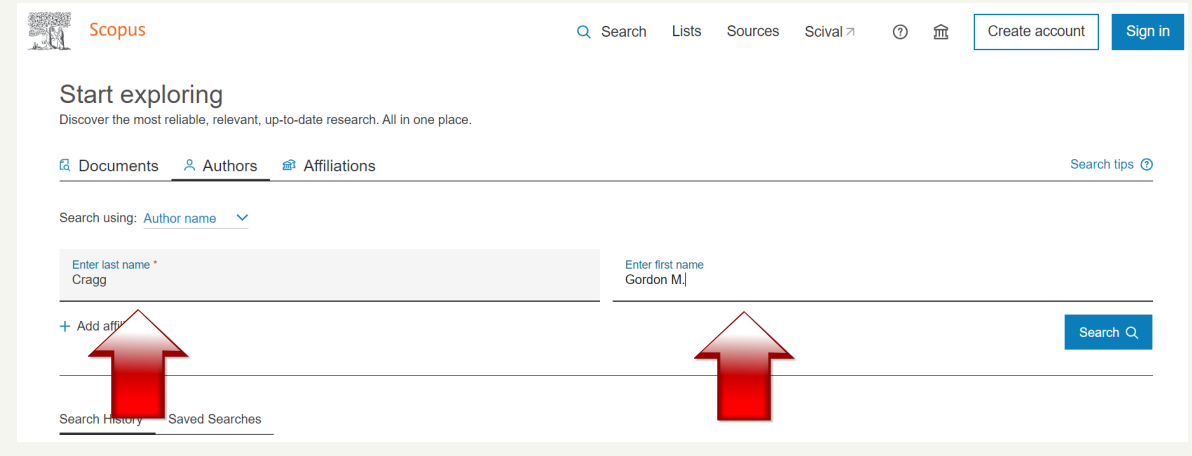

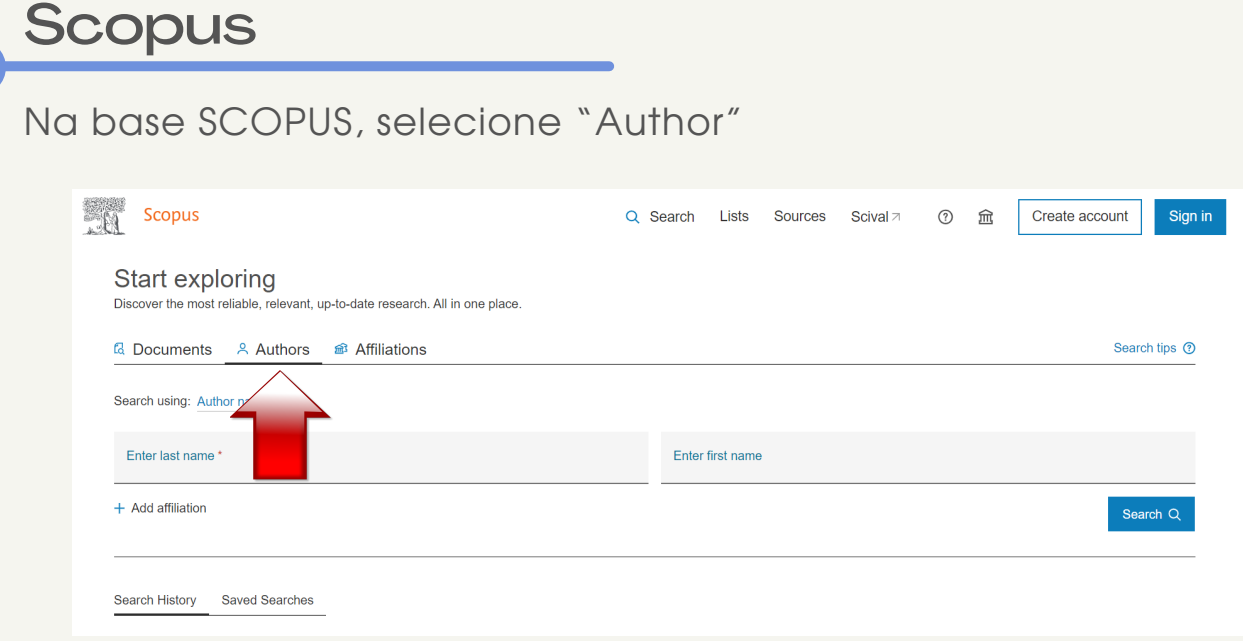

## **PPGQUI - UFU**

Será apresentada uma lista de nomes, escolha o desejado e clique em cima do nome. É possível que haja mais de uma ocorrência do mesmo nome, neste caso escolher a opção que inclua o maior nº de documentos. Caso aparecer outros nomes semelhantes não relacionados à busca é possível refinar os resultados e definir formas de classificação da ordem de apresentação das informações; Na sequencia, clique no nome do autor.

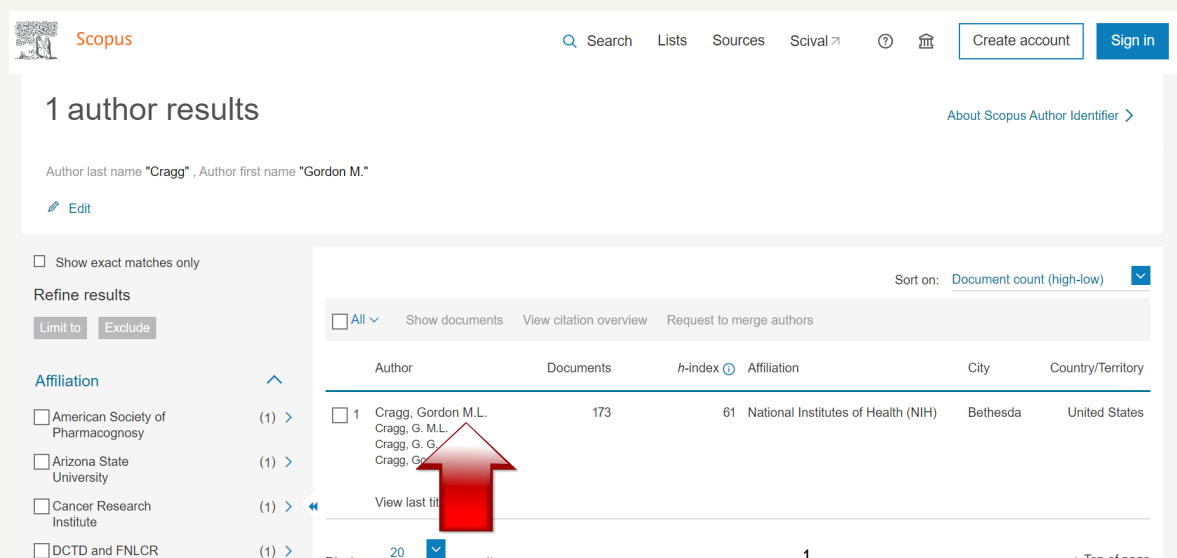

 $74\sqrt{N}$ 

**Important** 

Uma página com as informações "Documents", "Citations" e "h index" será aberta com informações sobre o número total de documentos publicados, número total de citações e o índice h.

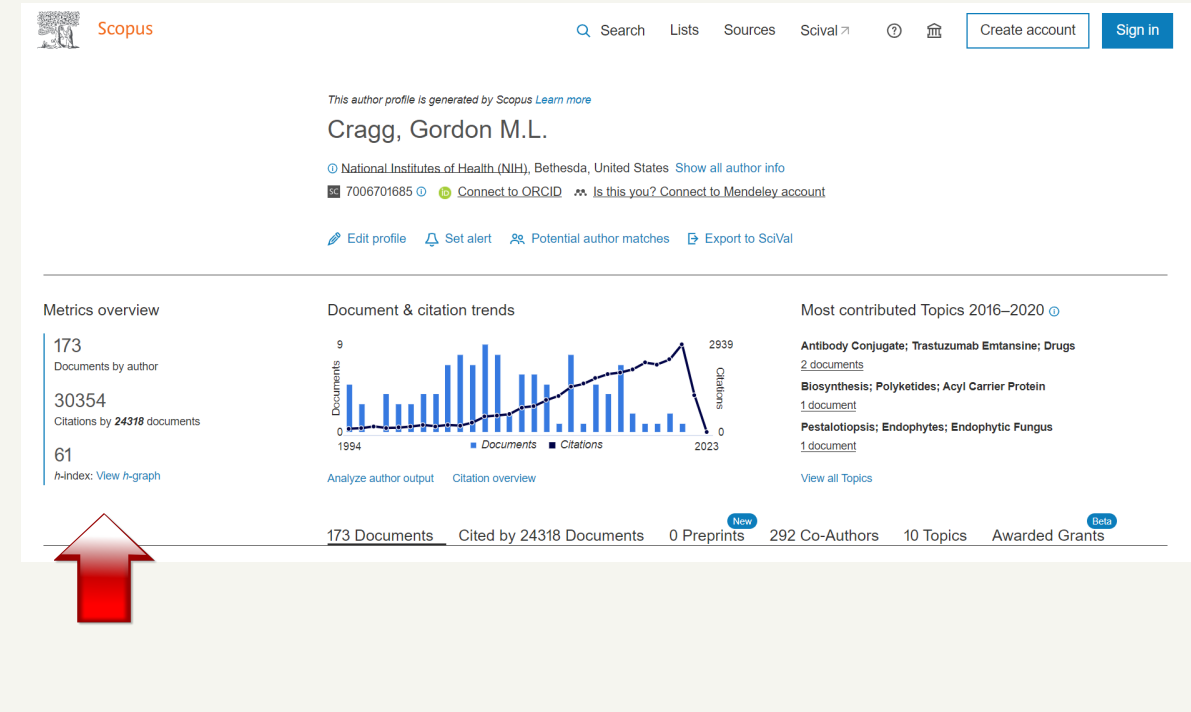